**If your Windows computer is not performing as quickly or efficiently as when it was new, please take the time to read through this page. If we have set up a computer for you, we have compiled the following guide. Please feel free to use as much or as little of it as you care to; however, if you follow the few simple guidelines and tips below, your Windows computer will run faster and safer.**

**Programs we'd like you to keep (or download) and use:**

- **Malwarebytes**
- **Avira Anti-Vir or Microsoft Security Essentials**
- **Spybot Search & Destroy**
- **Piriform CCleaner**
- **Sumatra or NitroPDF reader**
- **Firefox, Chrome, Safari or Opera as your internet browser**
- **Gmail - For all of your e-mail requirements**

**We will be happy to set these up for you, or help to guide you to do it yourself. The settings appropriate to your environment are easy to implement, and even easier to use on the regular basis we advocate. Programs and actions best to avoid:**

- **Buying ANY computer without contacting Before &** *After* **CONSULTING first**
- **The AOL application (use Firefox to get to your AOL Mail)**
- **Any kind of Toolbar besides Google Toolbar**
- **Internet Explorer (unless absolutely necessary)**
- **Any kind of Registry Cleaner besides CCleaner**
- **Adobe Reader (A HUGE memory hog, takes an eternity to load, and the updater has a very clever copycat that is actually a virus - NitroPDF Reader and Sumatra PDF Reader are much faster and free)**
- **Security Suite Warning (do not install, this is a virus)**
- **Anything that has anything to do with WeatherBug**
- **Limewire or any other peer-to-peer downloading application**
- **BitTorrent or µTorrent when used to download pirated movies or pirated software**
- **WildTangent Games**
- **Buying your computer at Best Buy, OfficeDepot, OfficeMax, Staple's, Kmart, Wal\*Mart, Costco, Sam's Club or Sears.\*\***

### **Things to check and or run once per week or as needed:**

- **Check Avira to be sure that it is scanning your computer for viruses and updating itself regularly.**
- **Check your Avira Quarantine via Clicking Administration (in left sidebar) > then click Quarantine - if any items are in Quarantine, delete them all**
- **Check your Microsoft Security Essentials History Tab and see if there is anything under Quarantine, delete anything left under Quarantine**
- **Run your Malwarebytes first checking Quarantine tab, and deleting all items in Quarantine.**
- **Run both CCleaner's Cleaner & Registry Cleaners (in left sidebar)**
- **Run Spybot Search & Destroy**

### **Recommendations for a better computer experience:**

- **Get a Mac. Now that Macs can run pretty much run anything a Windows computer can, why would anyone buy a Windows computer? Before &** *After* **CONSULTING has converted almost 30 clients over to a Mac from Windows in the past couple of years, and the trend is only going to continue to increase for the foreseeable future.**
- **Use a cable TV provider (Comcast or RCN) for your hi-speed internet rather than using any kind DSL service from a phone company (AT&T) or otherwise (Clear) - Check your upload and download speed viaSpeedTest**
- **Uninstall Printer/Multifunction Software when you no longer have the device.**
- **Uninstall Adobe Reader and switch to Nitro PDF reader, Foxit PDF Reader or Cool PDF Reader.**
- **Max out the RAM on your new or old computer.\*\*\*\* Many systems can accept double, or in some cases even quadruple, the RAM they currently have. The increase in performance that you get for \$100 to \$200 is often way more than enough to make you stop thinking that you need a new computer. We address this recommendation at some length below.**
- **Switch to Gmail. Don't use anything else. Stop using AOL, Hotmail, MSN, Yahoo! or your whatever you get from your broadband provider (example: att.net or comcast.net).**
- **Use webmail based e-mail (not AOL) rather than an e-mail client application such as Outlook or Outlook Express.**
- **Don't click on links in Facebook. Avoid anything in Facebook that requires "Work", these are invasive downloaded applications that can cause harm to your computer. Don't participate in ANY of Facebook's online games, such as: Farmville, Mafia Wars, Texas Hold'Em, etc. They install invasive software on to your computer.**
- **Do not download anything through Limewire: games, software, music, video's - you name it. Unfortunately these are perfect vehicles for viruses and Trojans to ride into your computer.**
- **Avoid using the same password for EVERYTHING. Change bank, e-mail and credit card passwords every few months.**
- **Record all of your passwords in one place. Do not name this file "Passwords" or any other super obvious name. Then password protect this file using the password protection available in Excel or Word.**

**\* People tend to think that their computer is running slowly because their hard drive is full. Unless you have a ton of music, photos, and video files, the chances are that this is not your problem. Most of the time this happens, it is because your computer doesn't have enough RAM. RAM stands for Random Access Memory. Basic RAM recommendations:**

- **In order for a system running Windows XP to run smoothly, it requires a minimum of 1 GB (or 1024 MB) RAM (this use to be 512 MB, which is simply not enough to run today's applications - and include all of the operating system service packs). Before &** *After* **CONSULTING recommends contacting us for advice on upgrading or before making a purchase. It is possible to over upgrade. \*\*\*\* Please refer to the charts below for Physical Memory Limits.**
- **In order for a system running Windows Vista to run smoothly, it requires a minimum of 1 GB (or 1024 MB) RAM (32-bit) or 2 GB (2048 MB) RAM (64-bit).**
- **In order for a system running Windows 7 to run smoothly, it system requires a minimum of 1 GB (or 1024 MB) RAM (32-bit) or 2 GB (2048 MB) RAM (64-bit).**

**Unfortunately most computers 4 to 5 years old shipped with only 256 MB or 512 MB of RAM. This makes performance slower and slower over time, as more programs and devices get added to a system, becoming almost impossible to do any work on. Often times, the reflexive response by the owner of such a system is to get frustrated and just run out and buy a new computer at Best Buy or Costco; however, instead of solving the problem, they find themselves back in the same old place with another sluggish computer. You can check the amount of RAM on your particular system by either: Going to Windows Start Menu > Control Panel > System > Open - Look under the General tab at the bottom where Computer: You will see your Processor (Intel or AMD), GHz (speed) and RAM. To find out what you have installed and how many RAM bays you have you can either go to http://www.crucial.com. Download their Crucial System Scanner tool, or use their Crucial Memory Advisor™ tool.**

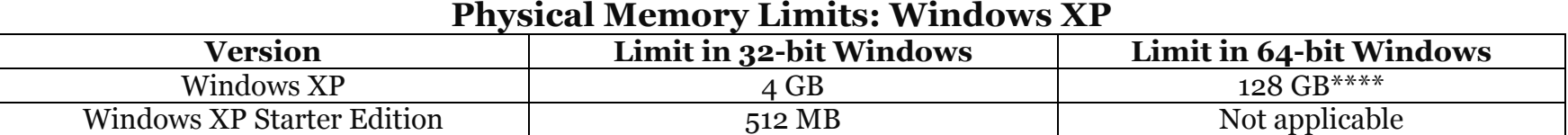

#### **Physical Memory Limits: Windows Vista**

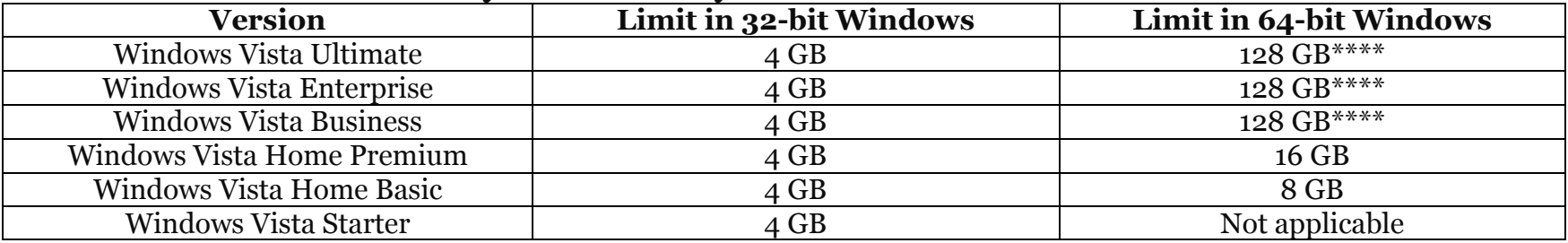

#### **Physical Memory Limits: Windows 7**

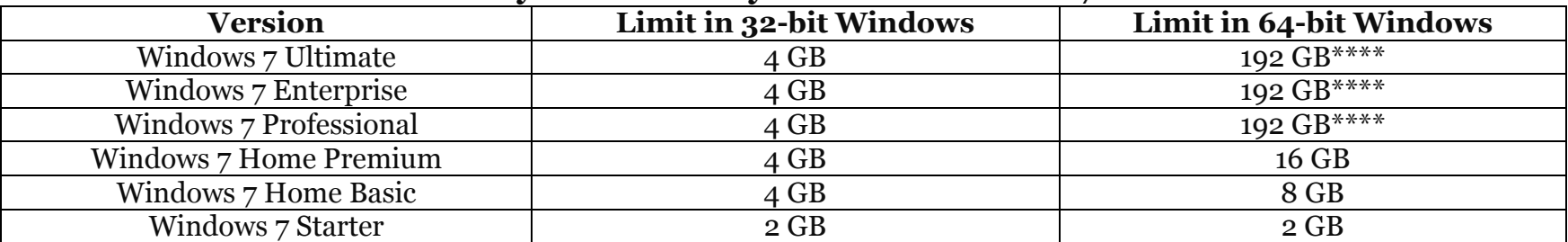

 **\*\* So often a slow computer will force people will go out and buy a new cheap computer at Best Buy or Costco thinking that that will solve their problem, when soon after they find themselves back at the same place again with another sluggish computer. These computers are mass-produced loaded with system slowing "home computer fluff" that most people don't use and don't need. The quality of the hardware they use is sub-standard. Plus, rarely are these computers loaded with the Professional version of the Windows Operating System. "Home Premium" may sound good but it is not as good as Professional. The specs for a cheap computer with an AMD processor may seem awesome; however, keep in mind that your software, unless you are a gamer, will not work as well with an AMD processor as it will with an Intel\*\*\*** 

**processor. \*\*\*Intel's Celron processor is at the low end of the Intel line, it also lacks performance standards to work well with software and should be avoided. \*\*\*\* For the average home or small business this upgrade is OVERKILL. Unless you are producing full feature movies, you really don't need this amount of RAM. Besides, if you are going to spend this much money on a computer, save yourself the headache and buy a new 27" iMac 2.93GHz Quad-Core Intel Core i7 with 16 GB of RAM (maxed out). Before &** *After* **CONSULTING has no affiliation and receives no commission from: Microsoft, Apple, AOL, Malwarebytes, Avira, Spybot, Piriform, Nitro, Mozilla, Google, Opera, Crucial, AMD, Intel, Facebook, Adobe, CoolPDF, Foxit, PC Security Suite, Yahoo!, Limewire, AT&T, RCN, Comcast, WildTangent, Best Buy, OfficeDepot, OfficeMax, Staple's, Kmart, Wal-Mart, Costco, Sam's Club or Sears.** 

**The opinions expressed in this document are strictly based on extensive experience. Computers purchased by Before & After CONSULTING are not marked up, we are not a computer or software reseller. We only ask that if you have us shop for you, that you let us setup your new computer for you and transfer your files from your old computer to your new one. Also, let us take care of your computer/technology needs and questions. All of the links and downloads recommended on this document are also available on our website: BeforeaN***dAfter***CONSULTING.com. Please bookmark our site and check back periodically for updates.**